# [Android 2 – APP](https://gsliwinski.wi.zut.edu.pl/?page_id=242)

written by archi | 18 października 2019

Utwórz nowy projekt w swoim środowisku Android Studio, wypełniając wymagane dane.

1. Utwórz nowy projekt w Android Studio, przechodząc do File ⇒ New ⇒ New Projekt oraz nazwij aplikację androidhive w domenie com.example.

2. Otwórz plik AndroidManifest.xml i dodaj następujący kod. Najpierw dodaję wszystkie klasy, które tworzysz, do pliku manifestu. Dodaj również uprawnienia do połączenia z Internetem.

#### **AndroidManifest.xml**

```
<?xml version="1.0" encoding="utf-8"?>
<manifest
xmlns:android="http://schemas.android.com/apk/res/android"
     package="com.example.androidhive"
     android:versionCode="1"
     android:versionName="1.0">
     <application
         android:configChanges="keyboardHidden|orientation"
         android:icon="@drawable/inwentory"
        android: label="@string/app_name" >
         <activity
             android:name=".MainScreenActivity"
             android:label="@string/app_name"
             android:launchMode="singleTop">
             <intent-filter>
                 <action android:name="android.intent.action.MAIN"
/
```

```
 <category
android:name="android.intent.category.LAUNCHER" />
             </intent-filter>
         </activity>
         <!-- All Product Activity -->
         <activity
             android:name=".AllProductsActivity"
             android:label="Stan majątku"
            android: launchMode="singleTop"
             android:parentActivityName=".MainScreenActivity">
         </activity>
         <!-- Add Product Activity -->
         <activity
             android:name=".NewProductActivity"
             android:label="Dodaj nową pozycję"
             android:launchMode="singleTop"
             android:parentActivityName=".MainScreenActivity">
         </activity>
         <!-- Edit Product Activity -->
         <activity
             android:name=".EditProductActivity"
             android:label="Edycja elementu"
             android:launchMode="singleTop"
             android:parentActivityName=".AllProductsActivity">
         </activity>
      </application>
     <!-- Internet Permissions -->
     <uses-permission android:name="android.permission.INTERNET" />
</manifest>
```
Teraz utwórz nowy plik xml w folderze res ⇒ i nadaj mu nazwę main screen.xml Ten plik układu zawiera dwa proste przyciski do przeglądania wszystkich produktów i dodawania nowego produktu.

```
<?xml version="1.0" encoding="utf-8"?>
<LinearLayout
xmlns:android="http://schemas.android.com/apk/res/android"
    android: layout width="fill parent"
    android: layout height="fill parent"
    android:gravity="center horizontal"
     android:orientation="vertical">
     <!-- Sample Dashboard screen with Two buttons -->
     <!-- Button to view all products screen -->
     <Button
         android:id="@+id/btnViewProducts"
        android: layout width="fill parent"
        android: layout height="wrap content"
        android: layout marginTop="25dip"
         android:text="Pokaż wszystkie" />
     <!-- Button to create a new product screen -->
     <Button
         android:id="@+id/btnCreateProduct"
        android: layout width="fill parent"
        android: layout height="wrap_content"
        android: layout marginTop="25dip"
         android:text="Dodaj nowy element" />
</LinearLayout>
```
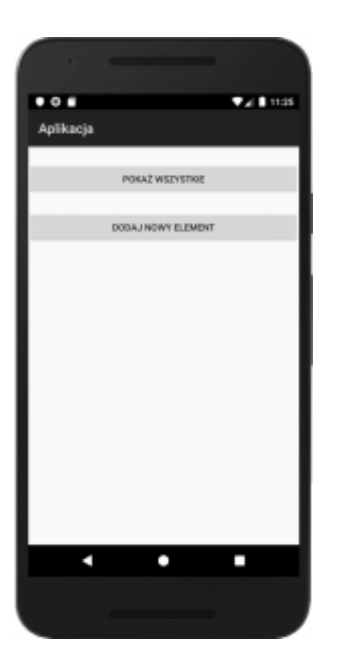

Otwórz główną klasę aktywności, którą jest MainScreenActivity.java, i dopisz obsługę zdarzenia kliknięcia dla dwóch przycisków wymienionych w układzie main screen.xml.

## **MainScreenActivity.java**

```
package com.example.androidhive;
import android.app.Activity;
import android.content.Intent;
import android.os.Bundle;
import android.view.View;
import android.widget.Button;
public class MainScreenActivity extends Activity{
     Button btnViewProducts;
     Button btnNewProduct;
     @Override
     public void onCreate(Bundle savedInstanceState) {
         super.onCreate(savedInstanceState);
        setContentView(R.layout.main screen);
```

```
 // Buttons
         btnViewProducts = (Button)
findViewById(R.id.btnViewProducts);
         btnNewProduct = (Button)
findViewById(R.id.btnCreateProduct);
         // view products click event
         btnViewProducts.setOnClickListener(new
View.OnClickListener() {
             @Override
             public void onClick(View view) {
                 // Launching All products Activity
                 Intent i = new Intent(getApplicationContext(),
AllProductsActivity.class);
                 startActivity(i);
 }
         });
         // view products click event
         btnNewProduct.setOnClickListener(new
View.OnClickListener() {
             @Override
             public void onClick(View view) {
                 // Launching create new product activity
                Intent i = new Intent(getApplicationContext(),
NewProductActivity.class);
                 startActivity(i);
 }
         });
     }
}
```
#### **Wyświetlanie wszystkich produktów w widoku listy (odczyt)**

Teraz potrzebujemy wyświetlić aktywność wyświetlającą wszystkie produkty

w formacie widoku listy. Jak wiemy widok listy wymaga dwóch plików xml, jednego do widoku listy, a drugiego do pojedynczego wiersza listy. Utwórz dwa pliki xml w folderze res ⇒ i nadaj mu nazwę all\_products.xml i list\_item.xml

## **all\_products.xml**

```
<?xml version="1.0" encoding="utf-8"?>
<LinearLayout
xmlns:android="http://schemas.android.com/apk/res/android"
    android: layout width="fill parent"
    android: layout height="fill parent"
     android:orientation="vertical">
     <!-- Main ListView
          Always give id value as list(@android:id/list)
     -->
     <ListView
         android:id="@android:id/list"
        android: layout width="fill parent"
        android: layout height="wrap content" />
</LinearLayout>
```
#### **list\_item.xml**

```
<?xml version="1.0" encoding="utf-8"?>
<LinearLayout
xmlns:android="http://schemas.android.com/apk/res/android"
     xmlns:tools="http://schemas.android.com/tools"
    android: layout width="fill parent"
    android: layout height="wrap content"
     android:orientation="vertical" >
     <!-- Product id (pid) - will be HIDDEN - used to pass to other
activity -->
     <TextView
         android:id="@+id/pid"
```

```
android: layout width="370dp"
    android: layout height="174dp"
     android:visibility="gone" />
 <!-- Name Label -->
 <TextView
     android:id="@+id/name"
    android: layout width="match parent"
    android: layout height="wrap content"
     android:paddingLeft="6dip"
     android:paddingTop="6dip"
     android:textSize="17dip"
     android:textStyle="bold" />
 <TextView
     android:id="@+id/price"
    android: layout width="match parent"
    android: layout height="wrap content"
     android:paddingLeft="6dip"
     android:textStyle="italic" />
 <TextView
     android:id="@+id/desc"
    android: layout width="match parent"
    android: layout height="wrap content"
     android:paddingLeft="6dip"
     android:textStyle="italic" />
```
</LinearLayout>

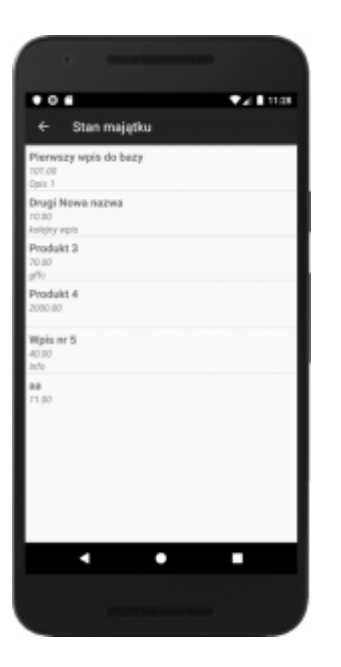

Utwórz nowy plik klasy i nazwij go AllProductsActivity.java. Kod będzie realizował następujące funkcje:

-> Najpierw żądanie jest wysyłane do pliku get all products.php przy użyciu wątku zadania Async w tle.

-> Po uzyskaniu JSON z get all products.php, przeanalizujemy go i wyświetlimy w widoku listy.

-> Jeśli nie znaleziono produktów, uruchamiany jest

AddNewProductAcivity.

## **AllProductsActivity.java**

```
package com.example.androidhive;
import java.util.ArrayList;
import java.util.HashMap;
import java.util.List;
import org.apache.http.NameValuePair;
import org.json.JSONArray;
import org.json.JSONException;
import org.json.JSONObject;
import android.app.ListActivity;
```

```
import android.app.ProgressDialog;
import android.content.Intent;
import android.os.AsyncTask;
import android.os.Bundle;
import android.util.Log;
import android.view.View;
import android.widget.AdapterView;
import android.widget.AdapterView.OnItemClickListener;
import android.widget.ListAdapter;
import android.widget.ListView;
import android.widget.SimpleAdapter;
import android.widget.TextView;
public class AllProductsActivity extends ListActivity {
// Progress Dialog
private ProgressDialog pDialog;
// Creating JSON Parser object
JSONParser jParser = new JSONParser();
ArrayList<HashMap<String, String>> productsList;
// url to get all products list
private static String url all products =
"http://ip.ip.ip.ip/android/get_all_products.php";
// JSON Node names
private static final String TAG_SUCCESS = "success";
private static final String TAG_PRODUCTS = "products";
private static final String TAG_PID = "pid";
private static final String TAG_NAME = "name";
private static final String TAG_PRICE = "price";
private static final String TAG_DESCRIPTION = "description";
```
// products JSONArray JSONArray products = null;

```
@Override
public void onCreate(Bundle savedInstanceState) {
super.onCreate(savedInstanceState);
setContentView(R.layout.all products);
// Hashmap for ListView
productsList = new ArrayList<HashMap<String, String>>();
// Loading products in Background Thread
new LoadAllProducts().execute();
// Get listview
ListView lv = qettlistView();
// on seleting single product
// launching Edit Product Screen
lv.setOnItemClickListener(new OnItemClickListener() {
@Override
public void onItemClick(AdapterView<?> parent, View view,
int position, long id) {
// getting values from selected ListItem
String pid = ((TextView) view.findViewById(R.id.pid)).getText()
.toString();
// Starting new intent
Intent in = new Intent(getApplicationContext(),
EditProductActivity.class);
// sending pid to next activity
in.putExtra(TAG_PID, pid);
// starting new activity and expecting some response back
startActivityForResult(in, 100);
}
});
}
// Response from Edit Product Activity
@Override
```

```
protected void onActivityResult(int requestCode, int resultCode,
Intent data) {
super.onActivityResult(requestCode, resultCode, data);
// if result code 100
if (resultCode == 100) {
// if result code 100 is received
// means user edited/deleted product
// reload this screen again
Intent intent = qetIntent();
finish();
startActivity(intent);
}
}
/**
* Background Async Task to Load all product by making HTTP Request
* */
class LoadAllProducts extends AsyncTask<String, String, String> {
/**
* Before starting background thread Show Progress Dialog
* */
@Override
protected void onPreExecute() {
super.onPreExecute();
pDialog = new ProgressDialog(AllProductsActivity.this);
pDialog.setMessage("Ładuję dane. Proszę czekać...");
pDialog.setIndeterminate(false);
pDialog.setCancelable(false);
pDialog.show();
}
/**
* getting All products from url
* */
protected String doInBackground(String... args) {
// Building Parameters
List<NameValuePair> params = new ArrayList<NameValuePair>();
// getting JSON string from URL
```

```
JSONObject json = jParser.makeHttpRequest(url_all_products, "GET",
params);
// Check your log cat for JSON reponse
Log.d("All Products: ", json.toString());
try {
// Checking for SUCCESS TAG
int success = json.getInt(TAG_SUCCESS);
if (success == 1) {
// products found
// Getting Array of Products
products = json.getJSONArray(TAG_PRODUCTS);
// looping through All Products
for (int i = 0; i < products.length(); i++) {
JSONObject c = products.getJSONObject(i);
// Storing each json item in variable
String id = c.getString(TAG PID);
String name = c.getString(TAGNAME);
String price = c.getString(TAG_PRICE);
String desc = c.getString(TAG DESCRIPTION);
// creating new HashMap
HashMap<String, String> map = new HashMap<String, String>();
// adding each child node to HashMap key => value
map.put(TAG PID, id);
map.put(TAG NAME, name);
map.put(TAG_PRICE, price);
map.put(TAG_DESCRIPTION, desc);
// adding HashList to ArrayList
productsList.add(map);
}
} else {
// no products found
// Launch Add New product Activity
```

```
Intent i = new Intent(getApplicationContext(),
NewProductActivity.class);
// Closing all previous activities
i.addFlags(Intent.FLAG_ACTIVITY_CLEAR_TOP);
startActivity(i);
}
} catch (JSONException e) {
e.printStackTrace();
}
return null;
}
/**
* After completing background task Dismiss the progress dialog
* **/
protected void onPostExecute(String file_url) {
// dismiss the dialog after getting all products
pDialog.dismiss();
// updating UI from Background Thread
runOnUiThread(new Runnable() {
public void run() {
/**
* Updating parsed JSON data into ListView
* */
ListAdapter adapter = new SimpleAdapter(
AllProductsActivity.this, productsList,
R.layout.list item, new String[] { TAG PID,
TAG NAME, TAG PRICE, TAG DESCRIPTION},
new int[] { R.id.pid, R.id.name, R.id.price, R.id.desc });
// updating listview
setListAdapter(adapter);
}
});
}
}
}
```
## **Dodawanie nowego produktu (zapis)**

Utwórz nowy widok i działanie, aby dodać nowy produkt do bazy danych mysql. Utwórz prosty formularz zawierający EditText dla nazwy produktu, ceny i opisu.

Utwórz nowy plik xml i nazwij go jako add\_product.xml i wklej następujący kod, aby utworzyć prosty formularz.

## **add\_product.xml**

```
<?xml version="1.0" encoding="utf-8"?>
<LinearLayout
xmlns:android="http://schemas.android.com/apk/res/android"
android: layout width="match parent"
android: layout height="match parent"
android:orientation="vertical" >
<!-- Name Label -->
<TextView android:layout_width="fill_parent"
android: layout height="wrap content"
android:text="Product Name"
android:paddingLeft="10dip"
android:paddingRight="10dip"
android:paddingTop="10dip"
android:textSize="17dip"/>
<!-- Input Name -->
<EditText android:id="@+id/inputName"
android: layout width="fill parent"
android: layout height="wrap content"
android: layout margin="5dip"
android: layout marginBottom="15dip"
android:singleLine="true"/>
```

```
<!-- Price Label -->
<TextView android:layout_width="fill_parent"
android: layout height="wrap content"
```
android:text="Price" android:paddingLeft="10dip" android:paddingRight="10dip" android:paddingTop="10dip" android:textSize="17dip"/>

<!-- Input Price --> <EditText android:id="@+id/inputPrice" android: layout width="fill parent" android: layout height="wrap content" android: layout margin="5dip" android: layout marginBottom="15dip" android:singleLine="true" android:inputType="numberDecimal"/>

<!-- Description Label --> <TextView android:layout\_width="fill\_parent" android: layout height="wrap content" android:text="Description" android:paddingLeft="10dip" android:paddingRight="10dip" android:paddingTop="10dip" android:textSize="17dip"/>

```
<!-- Input description -->
<EditText android:id="@+id/inputDesc"
android: layout width="fill parent"
android: layout height="wrap content"
android: layout margin="5dip"
android: layout marginBottom="15dip"
android:lines="4"
android:gravity="top"/>
```

```
<!-- Button Create Product -->
<Button android:id="@+id/btnCreateProduct"
android: layout width="fill parent"
android: layout height="wrap_content"
android:text="Dodaj element"/>
```
#### </LinearLayout>

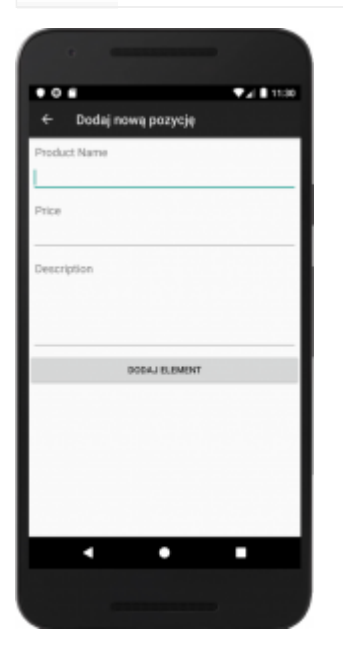

Teraz utwórz nowe działanie, aby wstawić nowy produkt do bazy danych mysql. Utwórz plik klasy i nadaj mu nazwę NewProductActivity.java i wpisz następujący kod. W następującym kodzie

-> Po pierwsze nowe dane produktu są odczytywane z formularza EditText i sformatowane w podstawowe parametry.

-> Zgłoszono żądanie utworzenia produktu.php w celu utworzenia nowego produktu za pośrednictwem wiadomości HTTP.

-> Po otrzymaniu odpowiedzi json z create\_product.php, Jeśli bit sukcesu wynosi 1, widok listy jest odświeżany z nowo dodanym produktem.

#### **NewProductActivity.java**

```
package com.example.androidhive;
import java.util.ArrayList;
import java.util.List;
import org.apache.http.NameValuePair;
import org.apache.http.message.BasicNameValuePair;
import org.json.JSONException;
import org.json.JSONObject;
```

```
import android.app.Activity;
import android.app.ProgressDialog;
import android.content.Intent;
import android.os.AsyncTask;
import android.os.Bundle;
import android.util.Log;
import android.view.View;
import android.widget.Button;
import android.widget.EditText;
public class NewProductActivity extends Activity {
// Progress Dialog
private ProgressDialog pDialog;
JSONParser jsonParser = new JSONParser();
EditText inputName;
EditText inputPrice;
EditText inputDesc;
// url to create new product
private static String url create product =
"http://ip.ip.ip.ip/android/create_product.php";
// JSON Node names
private static final String TAG_SUCCESS = "success";
@Override
public void onCreate(Bundle savedInstanceState) {
super.onCreate(savedInstanceState);
setContentView(R.layout.add product);
// Edit Text
inputName = (EditText) findViewById(R.id.inputName);
inputPrice = (EditText) findViewById(R.id.inputPrice);
inputDesc = (EditText) findViewById(R.id.inputDesc);
// Create button
Button btnCreateProduct = (Button)findViewById(R.id.btnCreateProduct);
```

```
// button click event
btnCreateProduct.setOnClickListener(new View.OnClickListener() {
@Override
public void onClick(View view) {
// creating new product in background thread
new CreateNewProduct().execute();
}
});
}
/**
* Background Async Task to Create new product
* */
class CreateNewProduct extends AsyncTask<String, String, String> {
/**
* Before starting background thread Show Progress Dialog
* */
@Override
protected void onPreExecute() {
super.onPreExecute();
pDialog = new ProgressDialog(NewProductActivity.this);
pDialog.setMessage("Creating Product..");
pDialog.setIndeterminate(false);
pDialog.setCancelable(true);
pDialog.show();
}
/**
* Creating product
* */
protected String doInBackground(String... args) {
String name = inputName.getText().toString();
String price = inputPrice.getText().toString();
String description = inputDesc.getText().toString();
// Building Parameters
List<NameValuePair> params = new ArrayList<NameValuePair>();
params.add(new BasicNameValuePair("name", name));
```

```
params.add(new BasicNameValuePair("price", price));
params.add(new BasicNameValuePair("description", description));
// getting JSON Object
// Note that create product url accepts POST method
JSONObject json = jsonParser.makeHttpRequest(url_create_product,
"POST", params);
// check log cat fro response
Log.d("Create Response", json.toString());
// check for success tag
try {
int success = json.getInt(TAG_SUCCESS);
if (success == 1) {
// successfully created product
Intent i = new Intent(getApplicationContext(),
AllProductsActivity.class);
startActivity(i);
// closing this screen
finish();
} else {
// failed to create product
}
} catch (JSONException e) {
e.printStackTrace();
}
return null;
}
/**
* After completing background task Dismiss the progress dialog
* **/
protected void onPostExecute(String file_url) {
// dismiss the dialog once done
pDialog.dismiss();
}
```
} }

Odczytywanie, aktualizowanie i usuwanie pojedynczego produktu

Jeśli zauważysz AllProductsActivity.java, w widoku listy uruchamiam EditProductAcivity.java po wybraniu pojedynczego elementu listy. Utwórz plik xml o nazwie edit product.xml i utwórz formularz, który jest taki sam jak create\_product.xml.

## **edit\_product.xml**

```
<?xml version="1.0" encoding="utf-8"?>
<LinearLayout
xmlns:android="http://schemas.android.com/apk/res/android"
android: layout width="match_parent"
android: layout height="match parent"
android:orientation="vertical" >
<!-- Name Label -->
<TextView android:layout_width="fill_parent"
android: layout height="wrap_content"
android:text="Product Name"
android:paddingLeft="10dip"
android:paddingRight="10dip"
android:paddingTop="10dip"
android:textSize="17dip"/>
<!-- Input Name -->
<EditText android:id="@+id/inputName"
android: layout width="fill parent"
android: layout height="wrap content"
android: layout margin="5dip"
android: layout marginBottom="15dip"
android:singleLine="true"/>
<!-- Price Label -->
```
<TextView android:layout\_width="fill\_parent"

android: layout height="wrap content" android:text="Price" android:paddingLeft="10dip" android:paddingRight="10dip" android:paddingTop="10dip" android:textSize="17dip"/>

<!-- Input Price --> <EditText android:id="@+id/inputPrice" android: layout width="fill parent" android: layout height="wrap content" android: layout margin="5dip" android: layout marginBottom="15dip" android:singleLine="true" android:inputType="numberDecimal"/>

<!-- Description Label --> <TextView android:layout\_width="fill\_parent" android: layout height="wrap content" android:text="Description" android:paddingLeft="10dip" android:paddingRight="10dip" android:paddingTop="10dip" android:textSize="17dip"/>

```
<!-- Input description -->
<EditText android:id="@+id/inputDesc"
android: layout width="fill parent"
android: layout height="wrap content"
android: layout margin="5dip"
android: layout marginBottom="15dip"
android:lines="4"
android:gravity="top"/>
```

```
<LinearLayout android:layout_width="fill_parent"
android: layout height="wrap content"
android:orientation="horizontal">
<!-- Button Create Product -->
<Button android:id="@+id/btnSave"
android: layout width="fill parent"
```
android: layout height="wrap content" android:text="Zapisz zmiany" android:layout\_weight="1"/>

<!-- Button Create Product --> <Button android:id="@+id/btnDelete" android: layout width="fill parent" android: layout height="wrap content" android:text="Usuń element" android:layout\_weight="1"/> </LinearLayout>

#### </LinearLayout>

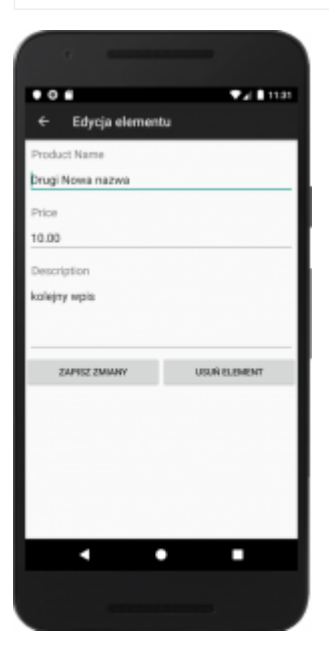

Utwórz plik klasy dla edit\_product.xml i nazwij go EditProductActivity.java i wypełnij go następującym kodem. W następującym kodzie

-> Pierwszy identyfikator produktu (pid) jest odczytywany z zamiarem, który jest wysyłany z widoku listy.

-> Zgłoszono żądanie do get product details.php i po uzyskaniu szczegółów produktu w formacie json przeanalizowałem plik json i wyświetliłem go w EditText.

-> Po wyświetleniu danych produktu w formularzu, jeśli użytkownik kliknie przycisk Zapisz zmiany, wysyłane jest kolejne żądanie HTTP do

update product.php w celu przechowywania zaktualizowanych danych produktu.

-> Jeśli użytkownik wybrał przycisk Usuń produkt, wysyłane jest żądanie HTTP do delete\_product.php i produkt jest usuwany z bazy danych mysql, a widok listy jest odświeżany z nową listą produktów.

## **EditProductActivity.java**

```
package com.example.androidhive;
import java.util.ArrayList;
import java.util.List;
import org.apache.http.NameValuePair;
import org.apache.http.message.BasicNameValuePair;
import org.json.JSONArray;
import org.json.JSONException;
import org.json.JSONObject;
import android.app.Activity;
import android.app.ProgressDialog;
import android.content.Intent;
import android.os.AsyncTask;
import android.os.Bundle;
import android.util.Log;
import android.view.View;
import android.widget.Button;
import android.widget.EditText;
public class EditProductActivity extends Activity {
EditText txtName;
EditText txtPrice;
EditText txtDesc;
EditText txtCreatedAt;
Button btnSave;
Button btnDelete;
```

```
String pid;
// Progress Dialog
private ProgressDialog pDialog;
// JSON parser class
JSONParser jsonParser = new JSONParser();
// single product url
private static final String url product detials ="http://ip.ip.ip.ip/android/get_product_details.php";
// url to update product
private static final String url update product ="http://ip.ip.ip.ip/android/update_product.php";
// url to delete product
private static final String url delete product =
"http://ip.ip.ip.ip/android/delete_product.php";
// JSON Node names
private static final String TAG_SUCCESS = "success";
private static final String TAG_PRODUCT = "product";
private static final String TAG_PID = "pid";
private static final String TAG_NAME = "name";
private static final String TAG_PRICE = "price";
private static final String TAG_DESCRIPTION = "description";
@Override
public void onCreate(Bundle savedInstanceState) {
super.onCreate(savedInstanceState);
setContentView(R.layout.edit product);
// save button
btnSave = (Button) findViewById(R.id.btnSave);
btnDelete = (Button) findViewById(R.id.btnDelete);
// getting product details from intent
Intent i = getInternet();
```

```
// getting product id (pid) from intent
pid = i.getStringExtra(TAG_PID);
// Getting complete product details in background thread
new GetProductDetails().execute();
// save button click event
btnSave.setOnClickListener(new View.OnClickListener() {
@Override
public void onClick(View arg0) {
// starting background task to update product
new SaveProductDetails().execute();
}
});
// Delete button click event
btnDelete.setOnClickListener(new View.OnClickListener() {
@Override
public void onClick(View arg0) {
// deleting product in background thread
new DeleteProduct().execute();
}
});
}
/**
* Background Async Task to Get complete product details
* */
class GetProductDetails extends AsyncTask<String, String, String>
{
/**
* Before starting background thread Show Progress Dialog
* */
@Override
protected void onPreExecute() {
super.onPreExecute();
```

```
pDialog = new ProgressDialog(EditProductActivity.this);
pDialog.setMessage("Ładuję elementy. \nProszę czekać...");
pDialog.setIndeterminate(false);
pDialog.setCancelable(true);
pDialog.show();
}
/**
* Getting product details in background thread
* */
protected String doInBackground(String... params) {
// updating UI from Background Thread
runOnUiThread(new Runnable() {
public void run() {
// Check for success tag
int success;
try {
// Building Parameters
List<NameValuePair> params = new ArrayList<NameValuePair>();
params.add(new BasicNameValuePair("pid", pid));
// getting product details by making HTTP request
// Note that product details url will use GET request
JSONObject json = jsonParser.makeHttpRequest(
url product detials, "GET", params);
// check your log for json response
Log.d("Single Product Details", json.toString());
// json success tag
success = json.getInt(TAG_SUCCESS);
if (success == 1) {
// successfully received product details
JSONArray productObj = json
.getJSONArray(TAG_PRODUCT); // JSON Array
// get first product object from JSON Array
JSONObject product = productObj.getJSONObject(0);
```

```
// product with this pid found
// Edit Text
txtName = (EditText) findViewById(R.id.inputName);
txtPrice = (EditText) findViewById(R.id.inputPrice);
txtDesc = (EditText) findViewById(R.id.inputDesc);
// display product data in EditText
txtName.setText(product.getString(TAG_NAME));
txtPrice.setText(product.getString(TAG_PRICE));
txtDesc.setText(product.getString(TAG_DESCRIPTION));
}else{
// product with pid not found
}
} catch (JSONException e) {
e.printStackTrace();
}
}
});
return null;
}
/**
* After completing background task Dismiss the progress dialog
* **/
protected void onPostExecute(String file_url) {
// dismiss the dialog once got all details
pDialog.dismiss();
}
}
/**
* Background Async Task to Save product Details
* */
class SaveProductDetails extends AsyncTask<String, String, String>
{
/**
* Before starting background thread Show Progress Dialog
```

```
* */
@Override
protected void onPreExecute() {
super.onPreExecute();
pDialog = new ProgressDialog(EditProductActivity.this);
pDialog.setMessage("Zapisuję dane ...");
pDialog.setIndeterminate(false);
pDialog.setCancelable(true);
pDialog.show();
}
/**
* Saving product
* */
protected String doInBackground(String... args) {
// getting updated data from EditTexts
String name = txtName.getText().toString();
String price = txtPrice.getText().toString();
String description = txtDesc.getText().toString();
// Building Parameters
List<NameValuePair> params = new ArrayList<NameValuePair>();
params.add(new BasicNameValuePair(TAG_PID, pid));
params.add(new BasicNameValuePair(TAG_NAME, name));
params.add(new BasicNameValuePair(TAG_PRICE, price));
params.add(new BasicNameValuePair(TAG_DESCRIPTION, description));
// sending modified data through http request
// Notice that update product url accepts POST method
JSONObject json = jsonParser.makeHttpRequest(url_update_product,
"POST", params);
// check json success tag
try {
int success = json.getInt(TAG SUCCESS);
if (success == 1) {
// successfully updated
Intent i = getInternet();
```

```
// send result code 100 to notify about product update
setResult(100, i);
finish();
} else {
// failed to update product
}
} catch (JSONException e) {
e.printStackTrace();
}
return null;
}
/**
* After completing background task Dismiss the progress dialog
* **/
protected void onPostExecute(String file_url) {
// dismiss the dialog once product updated
pDialog.dismiss();
}
}
/*****************************************************************
* Background Async Task to Delete Product
* */
class DeleteProduct extends AsyncTask<String, String, String> {
/**
* Before starting background thread Show Progress Dialog
* */
@Override
protected void onPreExecute() {
super.onPreExecute();
pDialog = new ProgressDialog(EditProductActivity.this);
pDialog.setMessage("Usuwam element...");
pDialog.setIndeterminate(false);
pDialog.setCancelable(true);
pDialog.show();
}
```

```
/**
* Deleting product
* */
protected String doInBackground(String... args) {
// Check for success tag
int success;
try {
// Building Parameters
List<NameValuePair> params = new ArrayList<NameValuePair>();
params.add(new BasicNameValuePair("pid", pid));
// getting product details by making HTTP request
JSONObject json = jsonParser.makeHttpRequest(
url_delete_product, "POST", params);
// check your log for json response
Log.d("Delete Product", json.toString());
// json success tag
success = json.getInt(TAG_SUCCESS);
if (success == 1) {
// product successfully deleted
// notify previous activity by sending code 100
Intent i = getInternet();
// send result code 100 to notify about product deletion
setResult(100, i);
finish();
}
} catch (JSONException e) {
e.printStackTrace();
}
return null;
}
/**
* After completing background task Dismiss the progress dialog
* **/
protected void onPostExecute(String file_url) {
```

```
// dismiss the dialog once product deleted
pDialog.dismiss();
}
}
}
```
#### **Klasa parsera JSON**

Użyjemy klasy Parser JSON, aby pobrać dane JSON z adresu URL. Ta klasa obsługuje dwie metody żądania HTTP GET i POST, aby uzyskać json z adresu URL.

#### **JSONParser.java**

```
package com.example.androidhive;
import java.io.BufferedReader;
import java.io.IOException;
import java.io.InputStream;
import java.io.InputStreamReader;
import java.io.UnsupportedEncodingException;
import java.util.List;
import org.apache.http.HttpEntity;
import org.apache.http.HttpResponse;
import org.apache.http.NameValuePair;
import org.apache.http.client.ClientProtocolException;
import org.apache.http.client.entity.UrlEncodedFormEntity;
import org.apache.http.client.methods.HttpGet;
import org.apache.http.client.methods.HttpPost;
import org.apache.http.client.utils.URLEncodedUtils;
import org.apache.http.impl.client.DefaultHttpClient;
import org.json.JSONException;
import org.json.JSONObject;
```

```
import android.util.Log;
```

```
public class JSONParser {
static InputStream is = null;
static JSONObject jObj = null;
static String json = "";
// constructor
     public JSONParser() {
         StrictMode.ThreadPolicy policy = new
StrictMode.ThreadPolicy.Builder().permitAll().build();
         StrictMode.setThreadPolicy(policy);
     }
// function get json from url
// by making HTTP POST or GET mehtod
public JSONObject makeHttpRequest(String url, String method,
List<NameValuePair> params) {
// Making HTTP request
try {
// check for request method
if(method == "POST")// request method is POST
// defaultHttpClient
DefaultHttpClient httpClient = new DefaultHttpClient();
HttpPost httpPost = new HttpPost(url);
httpPost.setEntity(new UrlEncodedFormEntity(params));
HttpResponse httpResponse = httpClient.execute(httpPost);
HttpEntity httpEntity = httpResponse.getEntity();
is = httpEntity.getContent();
}else if(method == "GET"){
// request method is GET
DefaultHttpClient httpClient = new DefaultHttpClient();
String paramString = URLEncodedUtils.format(params, "utf-8");
url += "?" + paramString;HttpGet httpGet = new HttpGet(url);
```

```
HttpResponse httpResponse = httpClient.execute(httpGet);
HttpEntity httpEntity = httpResponse.getEntity();
is = httpEntity.getContent();
}
} catch (UnsupportedEncodingException e) {
e.printStackTrace();
} catch (ClientProtocolException e) {
e.printStackTrace();
} catch (IOException e) {
e.printStackTrace();
}
try {
BufferedReader reader = new BufferedReader(new InputStreamReader(
is, "iso-8859-1"), 8);
StringBuilder sb = new StringBuilder();
String line = null;
while ((line = reader.readLine()) != null {
sb.append(line + "n");
}
is.close();
json = sb.toString();
} catch (Exception e) {
Log.e("Buffer Error", "Error converting result " + e.toString());
}
// try parse the string to a JSON object
try {
jObj = new JSONObject(json);
} catch (JSONException e) {
Log.e("JSON Parser", "Error parsing data " + e.toString());
}
// return JSON String
return jObj;
}
}
```
Uruchom swój projekt i przetestuj aplikację. Może pojawić się wiele błędów. Zawsze używaj Log Cat do debugowania aplikacji.

W przypadku Android 9 (API 28) mogą się pojawić problemy z komunikacją HTTP. W tym przypadku należy zmienić miejsce definicji biblioteki i utworzyć odwołanie w AndroidManifest.xml

## **AndroidManifest.xml**

```
<?xml version="1.0" encoding="utf-8"?>
<manifest
xmlns:android="http://schemas.android.com/apk/res/android"
     package="com.example.androidhive"
     android:versionCode="1"
     android:versionName="1.0"
     android:hardwareAccelerated="true"
     android:usesCleartextTraffic="true">
     <application
         android:configChanges="keyboardHidden|orientation"
         android:icon="@drawable/inwentory"
        android:label="@string/app_name" >
         <activity
             android:name=".MainScreenActivity"
             android:label="@string/app_name"
             android:launchMode="singleTop">
             <intent-filter>
                 <action android:name="android.intent.action.MAIN"
/ <category
android:name="android.intent.category.LAUNCHER" />
             </intent-filter>
         </activity>
```

```
 <!-- All Product Activity -->
         <activity
             android:name=".AllProductsActivity"
             android:label="Stan majątku"
             android:launchMode="singleTop"
             android:parentActivityName=".MainScreenActivity">
         </activity>
         <!-- Add Product Activity -->
         <activity
             android:name=".NewProductActivity"
             android:label="Dodaj nową pozycję"
             android:launchMode="singleTop"
             android:parentActivityName=".MainScreenActivity">
         </activity>
         <!-- Edit Product Activity -->
         <activity
             android:name=".EditProductActivity"
             android:label="Edycja elementu"
             android:launchMode="singleTop"
             android:parentActivityName=".AllProductsActivity">
         </activity>
        <uses-library
             android:name="org.apache.http.legacy"
             android:required="false" />
      </application>
     <!-- Internet Permissions -->
     <uses-permission android:name="android.permission.INTERNET" />
</manifest>
```